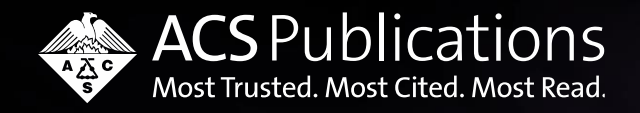

# **ACS Oku ve Yayımla : Yazarlar için**

Ücretsiz olarak makalenizi ACS Dergilerinde Nasıl Yayımlayabilirsiniz?

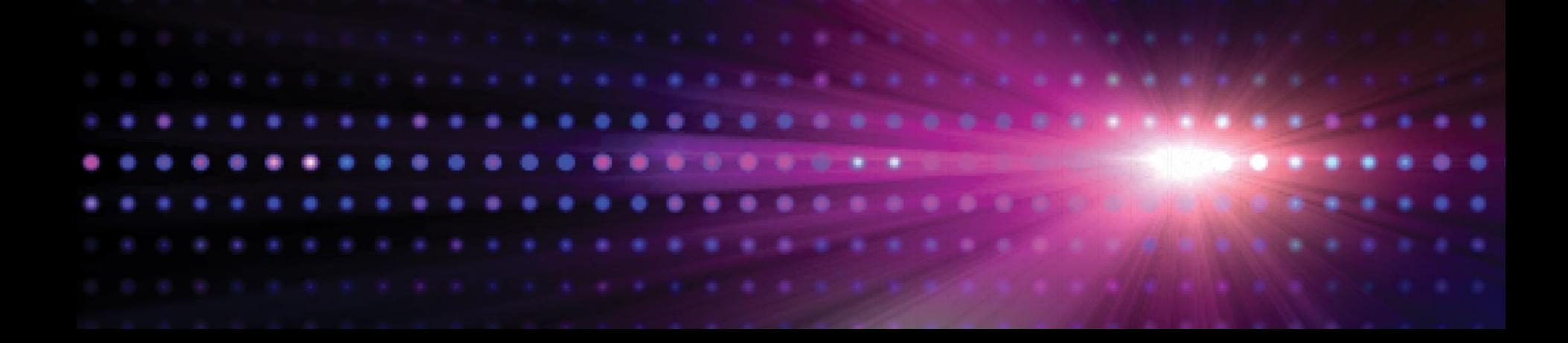

# **Oku ve Yayımla (Read & Publish)**

ACS ile Ege Üniversitesi arasında **"Oku ve Yayımla (Read and Publish)"** anlaşması yapılmıştır.

Kütüphanenin ACS aboneliği sayesinde ACS dergilerinde **sorumlu yazar (tüm Ege Üniversitesi mensupları)** olarak yapacağınız yayınlar açık erişim olarak yayımlanacaktır ve sizlerden herhangi bir **makale işlem bedeli (Article Proccessing Charge) talep edilmeyecektir.**

**Anlaşma, ACS'nin hibrit dergileri de dahil olmak üzere tüm ACS dergilerini kapsamaktadır.** Additions, corrections, editorials ve kitap bölümleri anlaşmaya dahil değildir.

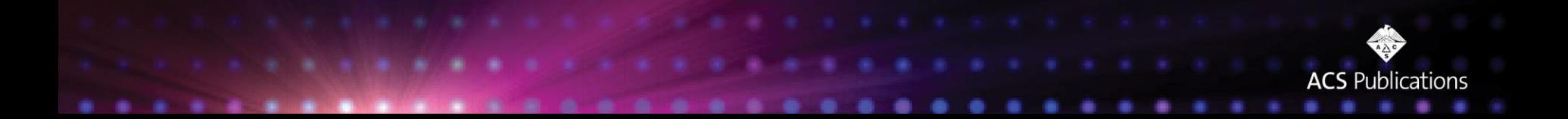

# **ACS Dergilerine Bir Makaleyi Gönderme**

### [ACS Publishing Center](https://publish.acs.org/publish/)

ACS ID'niz ile giriş yapın. Daha önce kaydolmadıysanız kayıt yapınız. Kurumsal e-posta adresi kullanmalısınız.

Başvuruda bulunmak istediğiniz dergiyi seçin.

''Submit Manuscript'' sekmesine tıklayın.

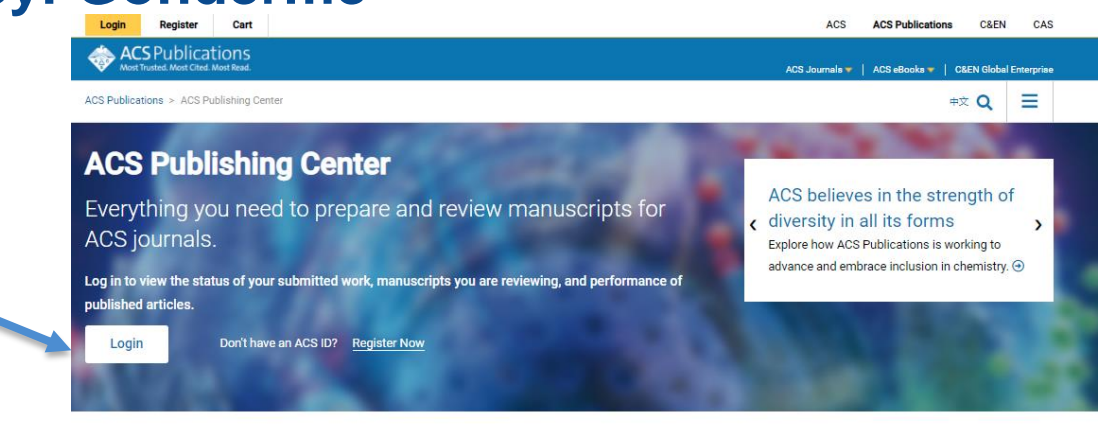

#### Journal Guidelines And Templates

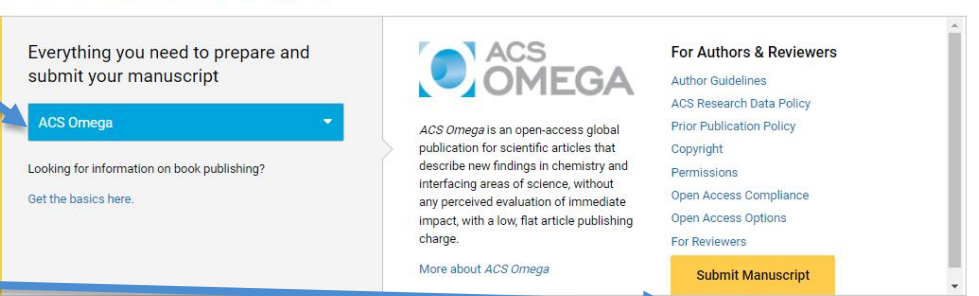

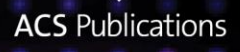

#### **ACS** Publications **ACS Paragon Plus**

COVID-19 Support: Click here to read a message from ACS Publications regarding COVID-19 and find further resources for authors and reviewers.

#### Welcome to ACS Paragon Plus

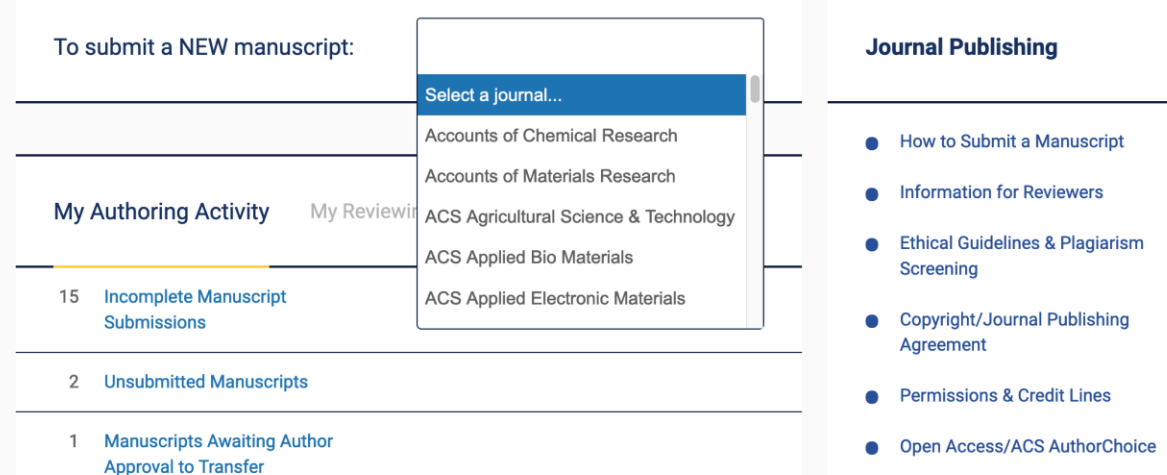

15 Submitted to Editorial Office

- Başvuru Yönetim Ekranı
- Diğer Kaynaklar
	- Rehberler
	- Açık Erişim Hakkında Bilgiler

\*makale başvurusu yapabilmek için ücret talebi kesinlikle olmaz

\*makaleniz kabul edildi ise kurumunuz abone kurumlardan birisi ise yine ücret talep edilmez

**ACS Publications** 

#### **Paragon Plus Profile – Kurum Seçimi**

**Önemli Not**: ACS ID'nizi yaratırken çalıştığınız kurumu doğru seçtiğinizden emin olun. Eğer yanlış olduğunu düşünüyorsanız, ayarlardan geri dönerek değiştirebilirsiniz.

Bu kısımda yapacağınız seçim, kurumunuzun aboneliğine istinaden faydalanacağınız ücretsiz makale yayımlama hakkının aktive olmasına yol açmaktadır.

Eğer herhangi bir kurum seçmediyseniz aşağıdaki gibi bir uyarı ile karşılaşacaksınız:

#### acs.manuscriptcentral.com says

You have not selected an institution from the drop-down list. Please make a selection from the drop-down list to ensure you receive all of the benefits that ACS provides to your institution. Note that the name of the institution on your manuscript can appear differently from the naming convention in the list.

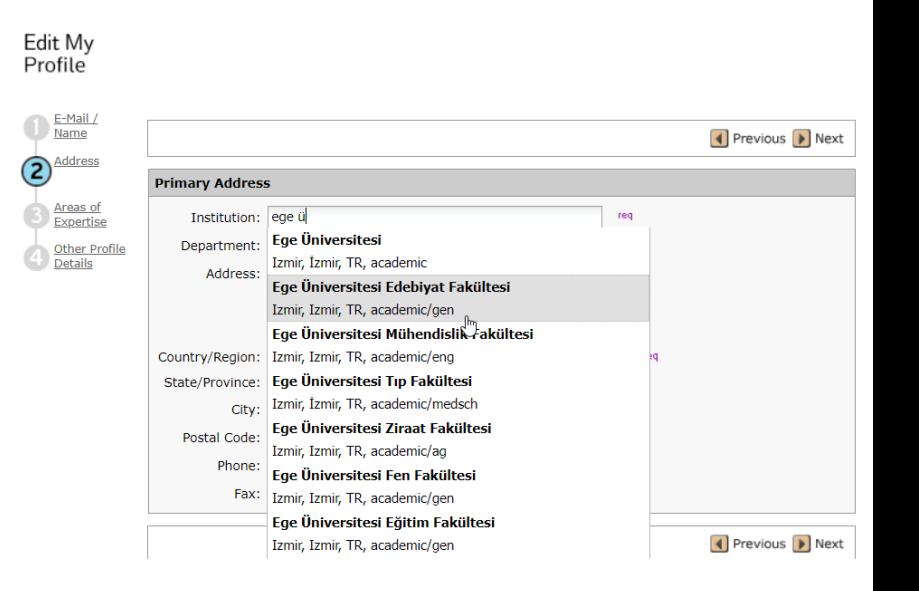

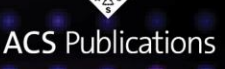

OK

### **Makale Kabulü– Dergide Yayım Anlaşmanızı İmzalamak**

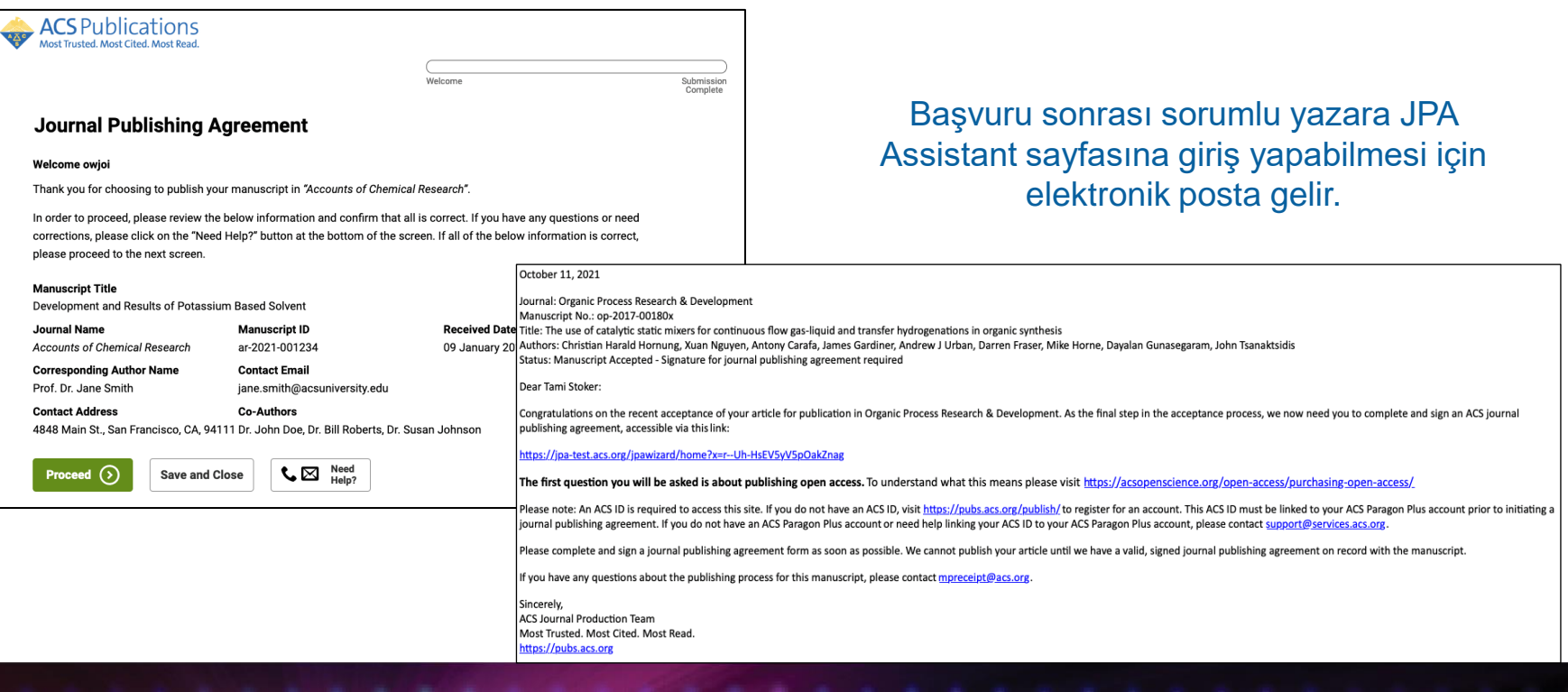

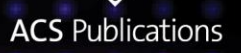

### **Makale Kabulü – Anlaşmanızı İmzalamak**

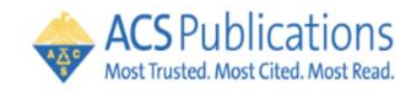

#### **Journal Publishing Agreement**

Our system has identified that your institution/funder has an agreement with ACS. This agreement is associated with

, which allows you to retain copyright and publish under a CC BY license. Your Institution Agreement Name Do you want to publish open access as per the agreement?

Yes, I wish to publish open access as per the agreement.

No. I do not wish to publish open access.

Ücretsiz makale yayımlama anlaşmasından yararlanabilecek yazarlar sistem tarafından tanınır ve bilgi verilir. Açık Erişim yayımlama seçeneği sorulur.

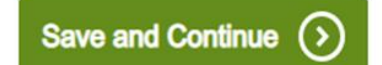

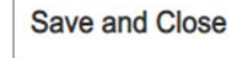

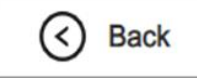

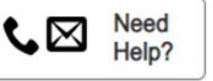

Welcome

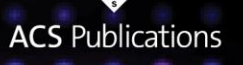

#### **Makale Kabulü –** Açık Erişim Makale İşlem Ücreti Desteklemeye Dair Bilgi ANKOS'a gider.

#### **Yazarların bu aşamada herhangi bir şey yapmasına gerek yoktur.**

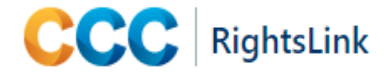

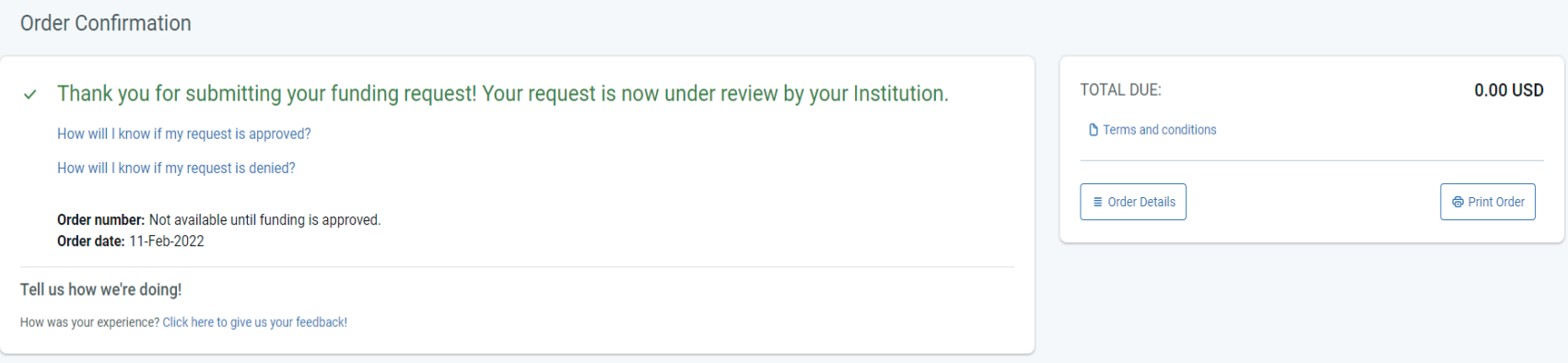

Your Tools & Services

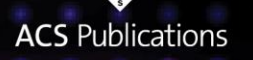

## **Konsorsiyum yöneticisi onaylayacaktır.**

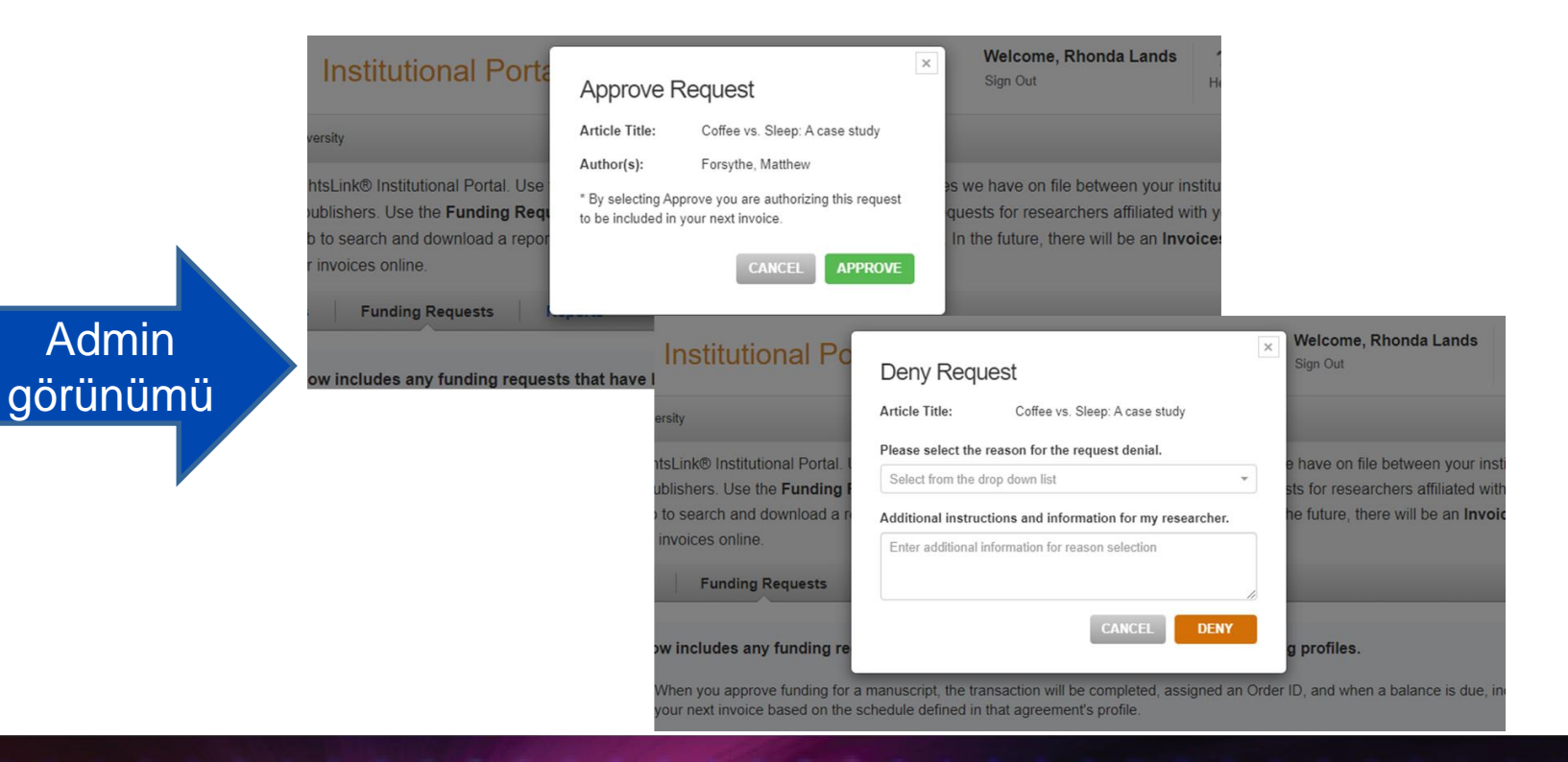

**STARS** 

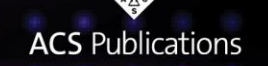

### **Yazar ücretsiz yayına kabulü ile ilgili bilgilendirilir**

Yazar görünümü

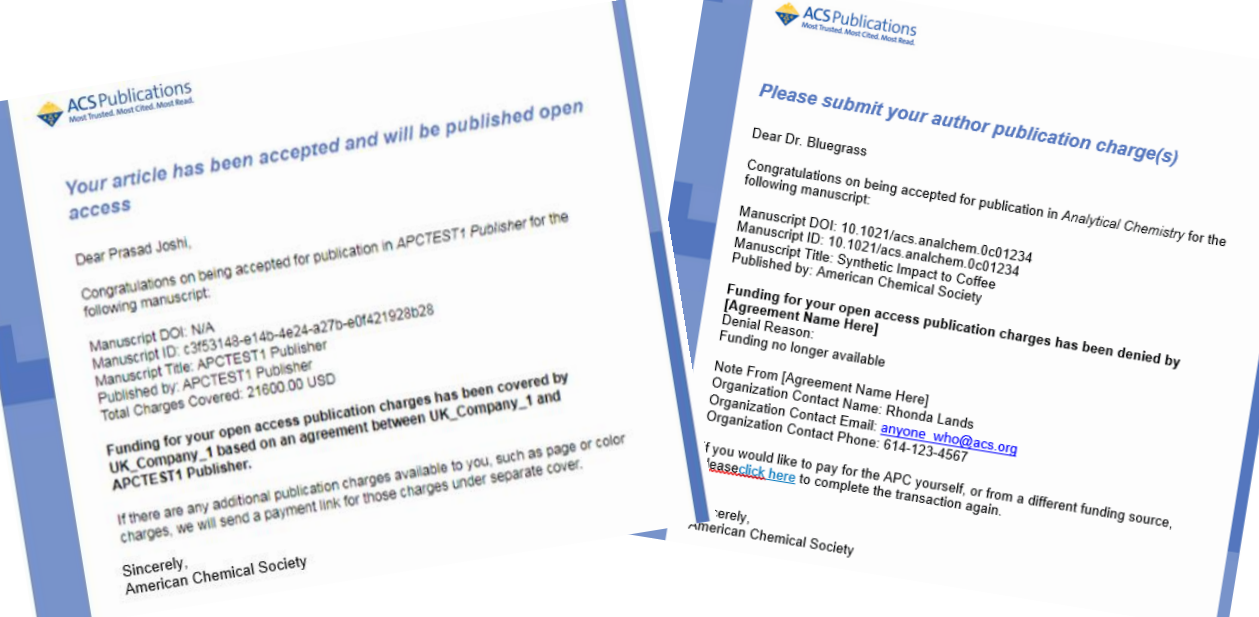

ACS yayımlanma süreci sayfası: [https://publish.acs.org/publish/pub\\_process/](https://publish.acs.org/publish/pub_process/)

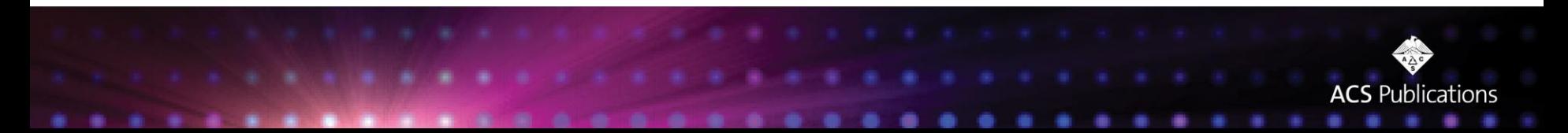

# **Makalem yayımlandı ama açık erişim değil? Açık erişime taşımak için ne yapmalıyım?**

Yazarlar yayınevi ile doğrudan yazışabilirler.

Makale kabul sürecinde girilmiş olan e-posta adresine zaten iletiler gelmektedir. Daha önce non-OA yayımlanan makaleleriniz varsa açık erişime taşımak konusunda sizle iletişime geçilmektedir.

Yazarlar bu iletileri beklemeden de yayınevinde iletişimde oldukları kişilere e-posta ile taleplerini bildirebilirler.

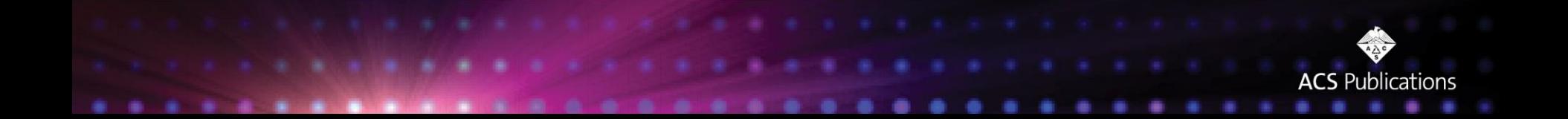